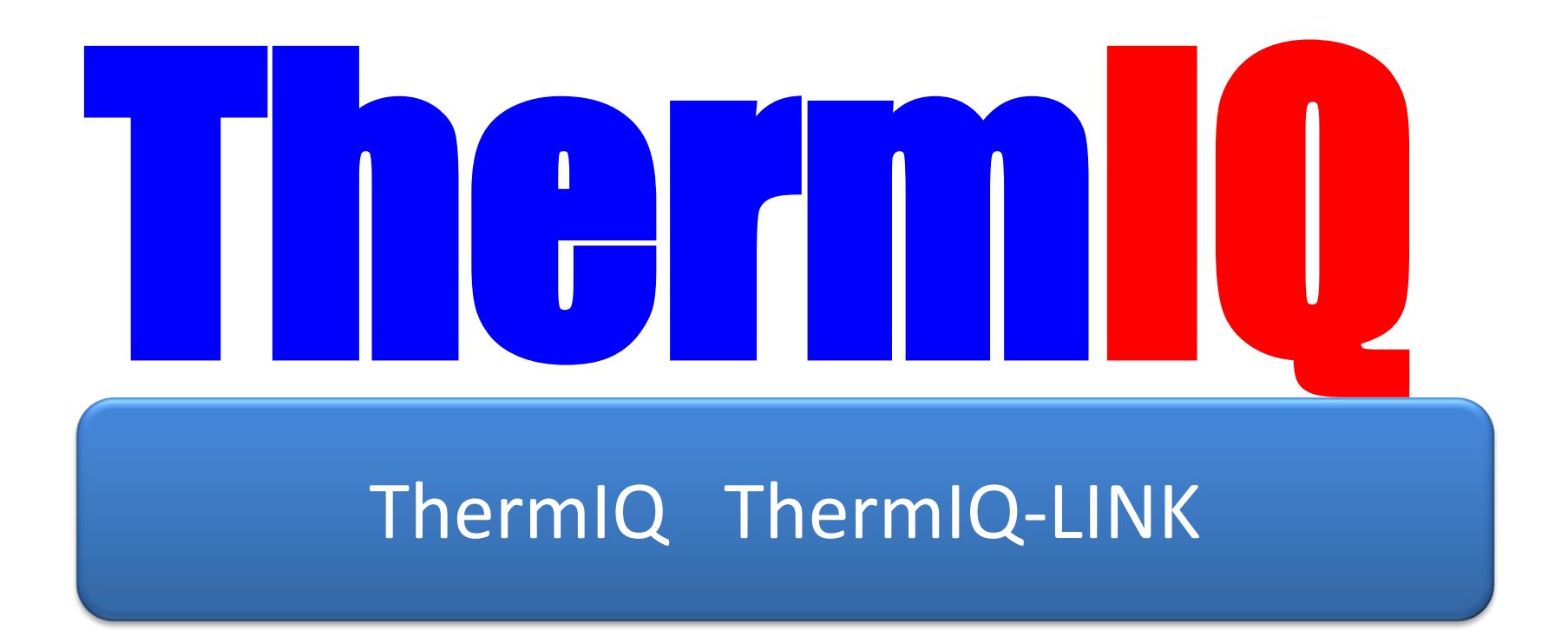

These instructions are downloaded from: http://www.thermiq.net/installation2.pdf

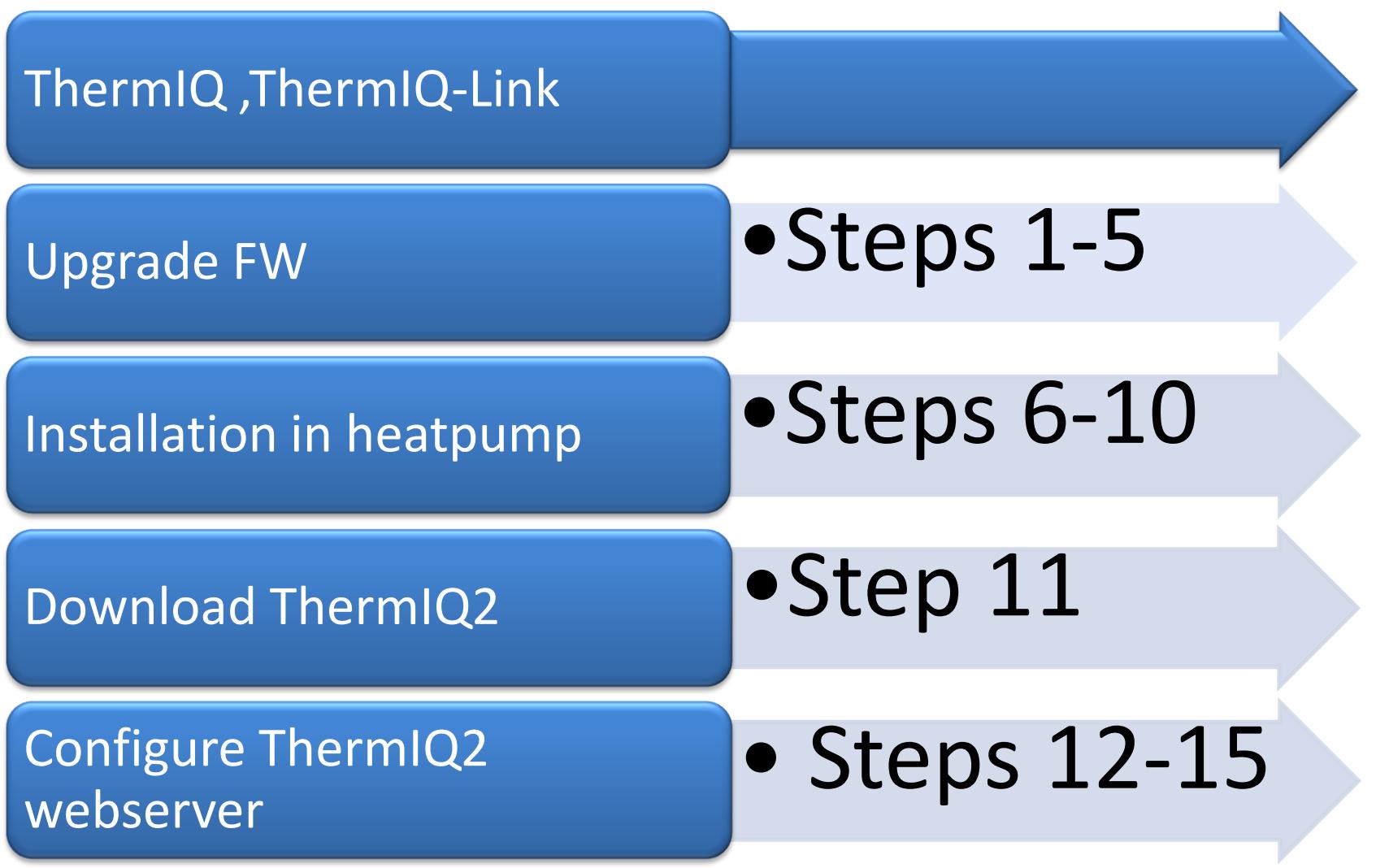

# ThermIQ and ThermIQ-LINK

- ThermIQ, ThermIQ-LINK
	- Reset button
		- Enter Bootloader-mode to upgrade ThermIQ-firmware by:
			- Keeping button Pushed during Power-up or
			- Keeping button pushed more than 10 seconds
	- Power (GREEN)
		- Lights up when board is properly powered
	- Status (RED)
		- A rapid sequence of blinks indicates the board status
			- 1 blink, Power on check
			- 2 blinks, Bootloader mode, ready to upgrade firmware
			- 3 blinks, Stand-alone logging, and safe to remove and insert SDcard
			- 4 blinks, Stand alone logging, the SD-card is in use and should not be removed
			- 5 blinks, USB is connected, serial port and SD-card are active
	- L2, Communication active (RED)
		- ThermIQ is properly connected and communicating with the heatpump when L2 is blinking

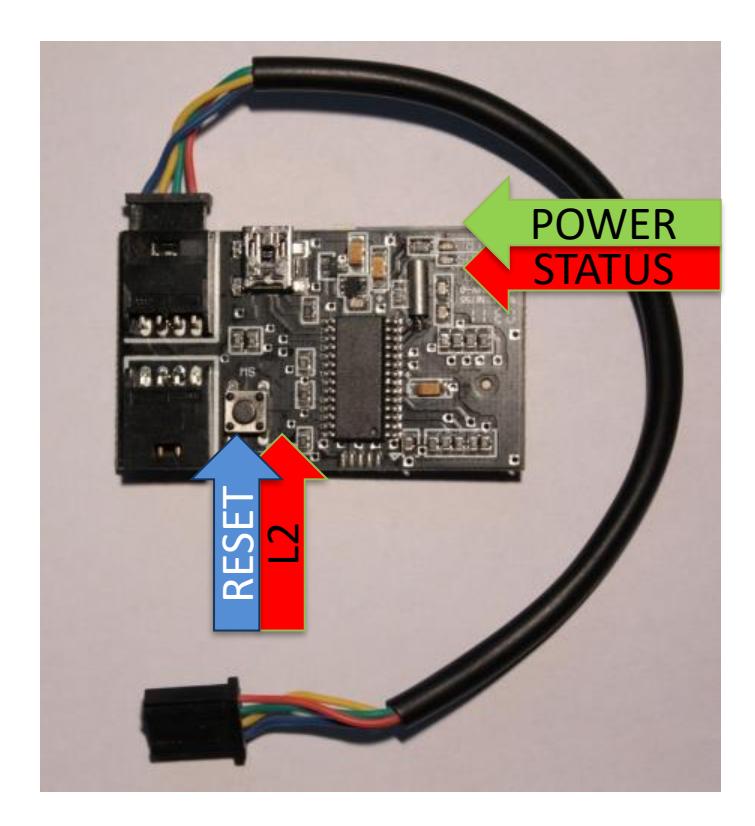

#### ThermIQ and ThermIQ-LINK: Check fw version

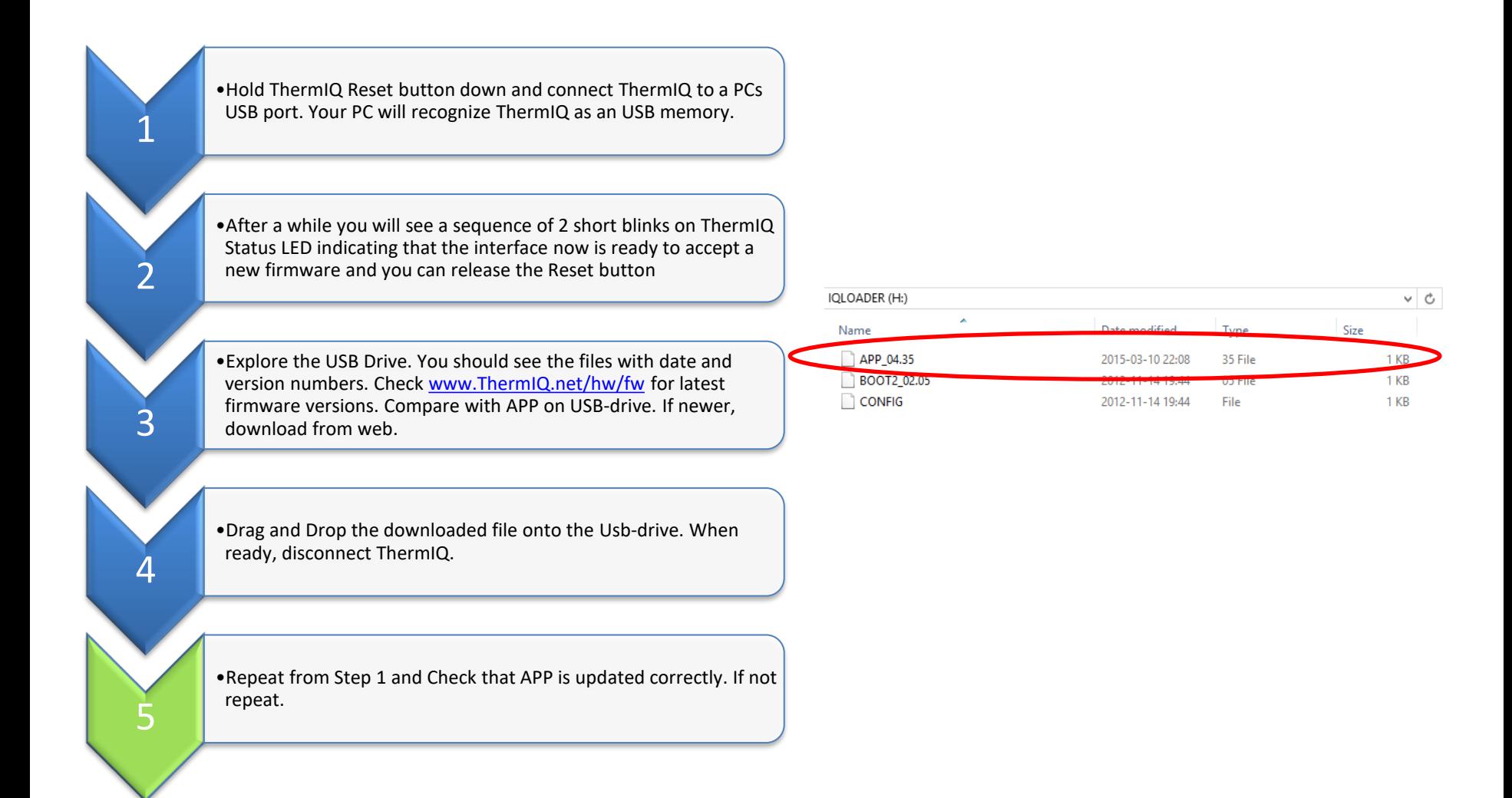

### Install ThermIQ and ThermIQ-LINK in heatpump

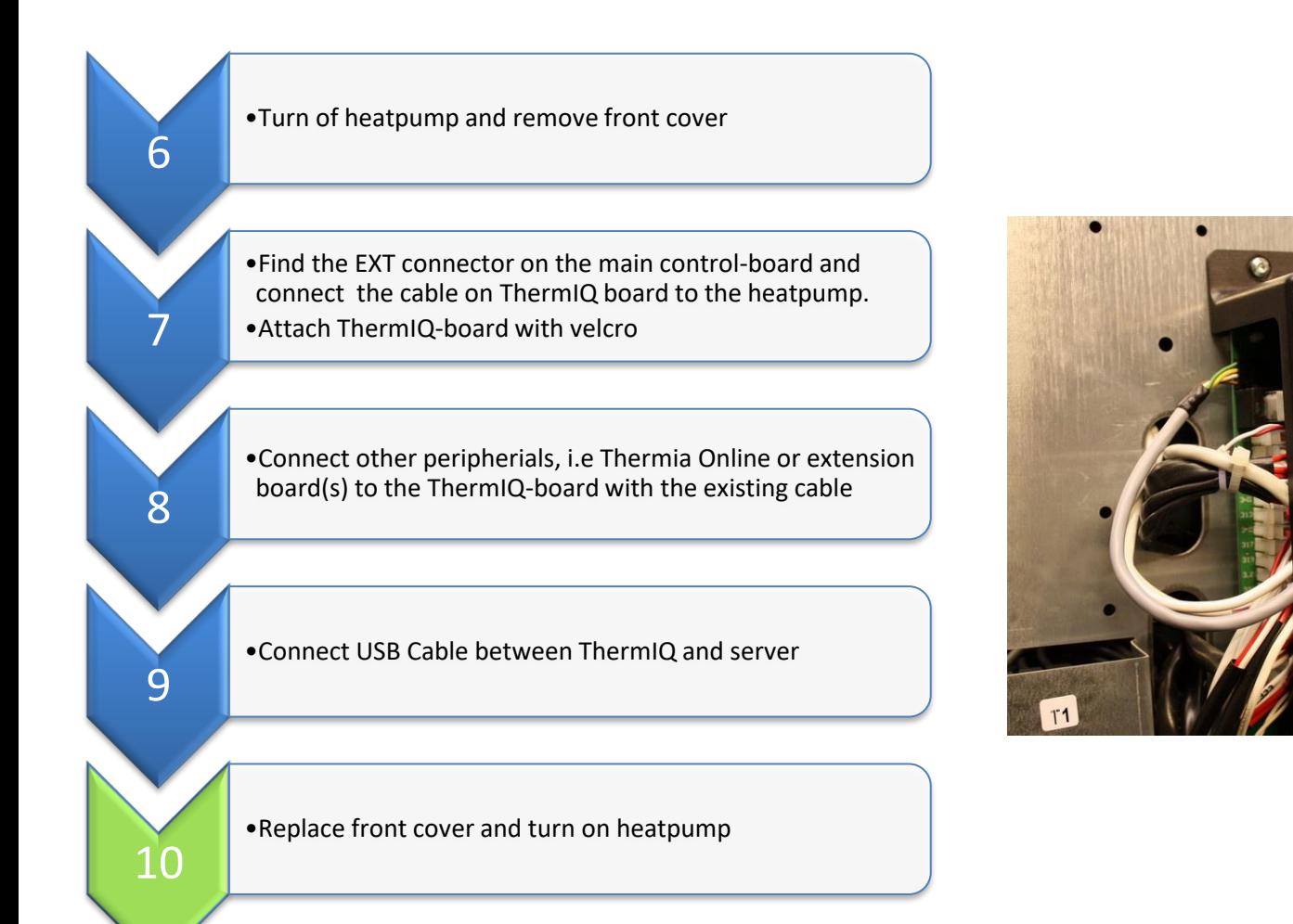

#### Install ThermIQ2 Webserver

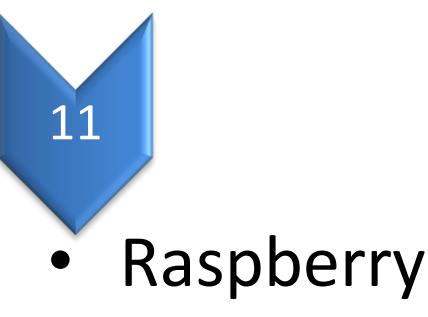

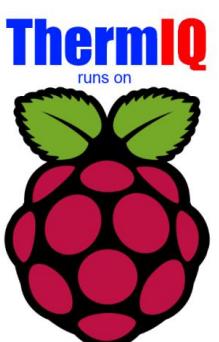

• Download instructions from <http://www.thermiq.net/ThermIQ2-installation-for-Raspberry-PI.pdf>

• Windows

- **RUNS ON XAMPP**
- Follow instructions on <http://www.thermiq.net/ThermIQ2-installation-for-Windows-XAMPP.pdf>

## Configure ThermIQ Webserver

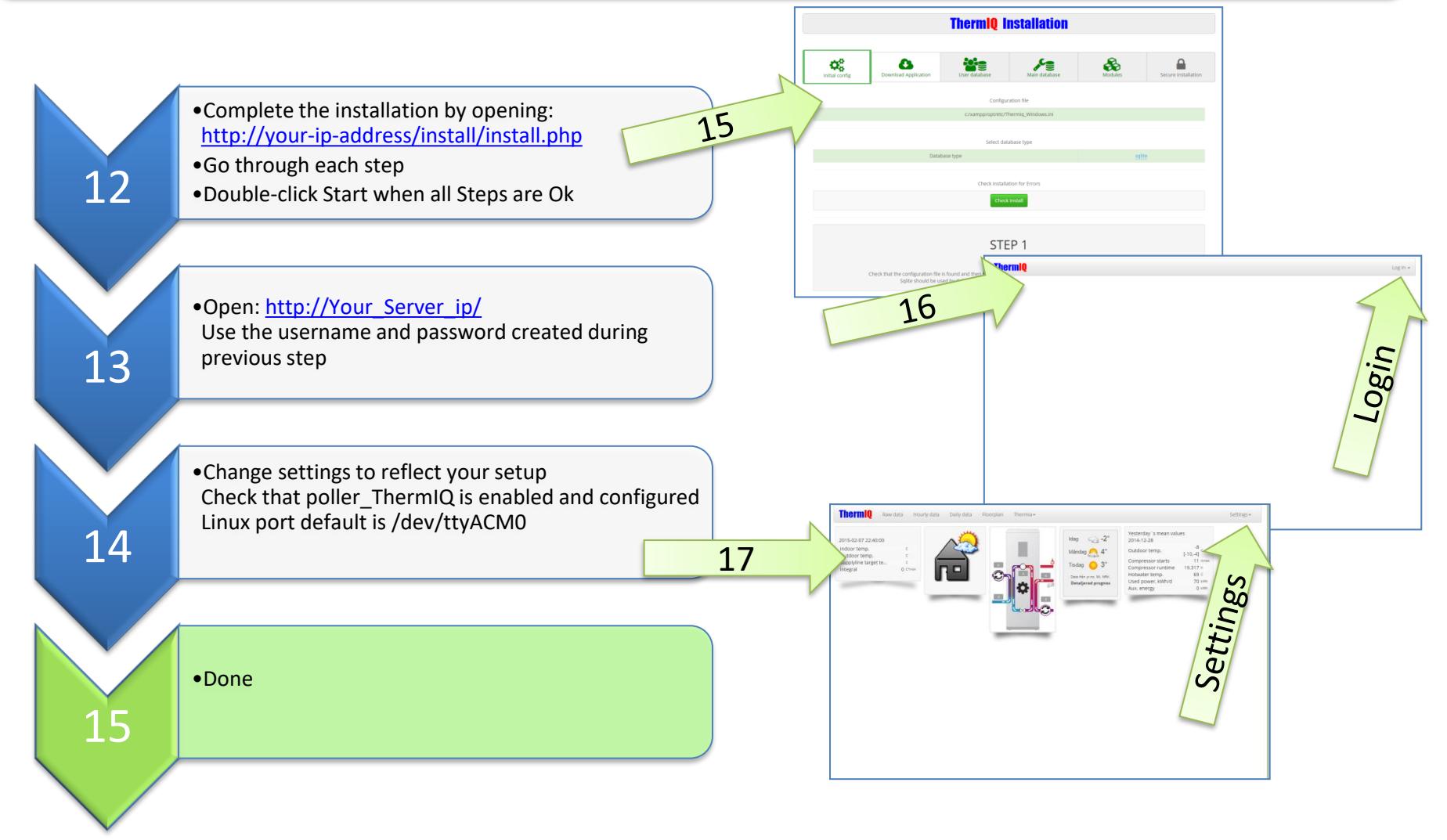

Replace your-ip-address with the actual ip-address of your Webserver